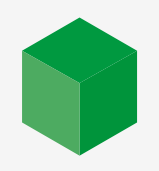

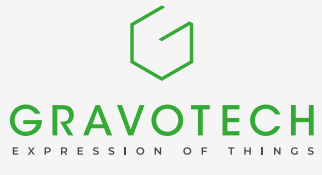

# **COME** scegliere la lente laser?

**La sostituzione delle lenti laser consente di modellare il raggio laser dell'incisore in base a determinate proprietà. In questo modo è facile migliorare la qualità dell'incisione o del taglio, o addirittura la produttività. Con questa guida scoprirete gli effetti delle lenti sul fascio laser e determinerete quale lente è la migliore per la vostra applicazione.**

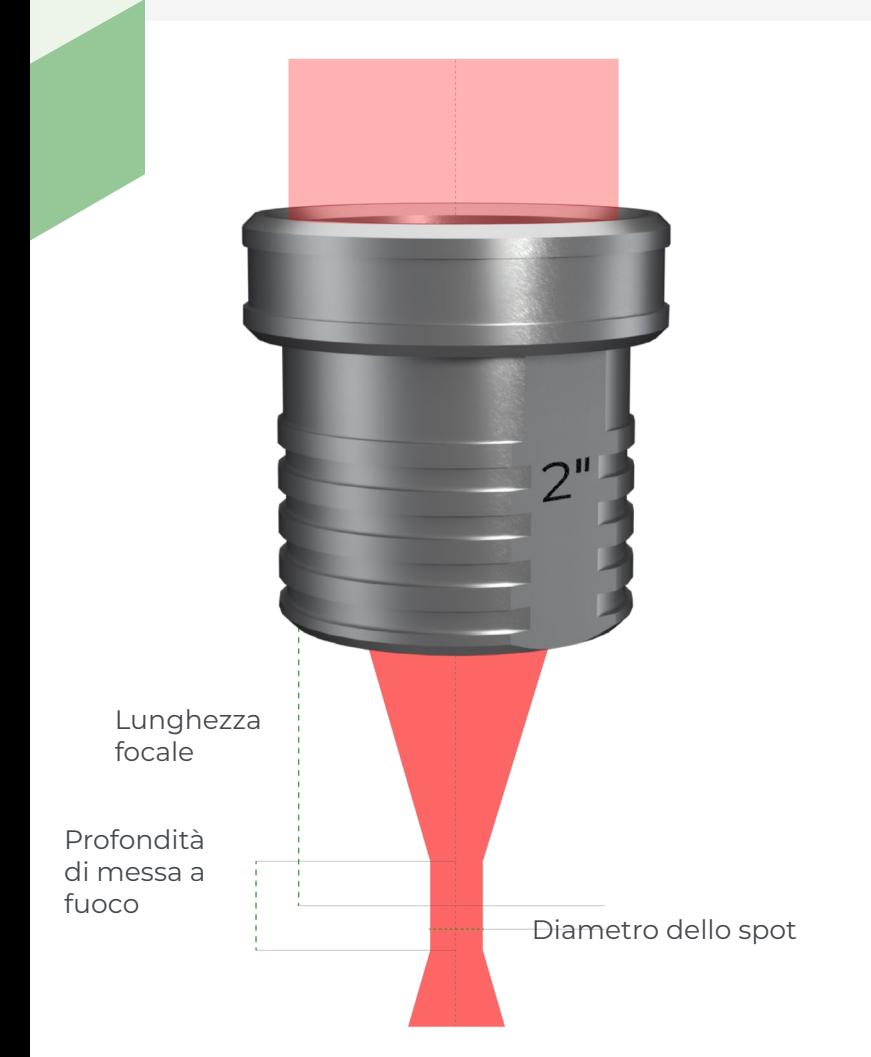

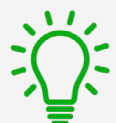

### **Che cos'è una lente laser?**

La lente laser è l'elemento ottico della macchina che focalizza il raggio laser. Il raggio laser ha un diametro compreso tra 8 e 10 mm prima della lente. La lente concentra il raggio in un punto sottile per ottenere una maggiore precisione e una potenza più concentrata. Questo punto è chiamato punto focale.

La scelta **della lunghezza focale definisce il diametro dello spot laser** e quindi la **larghezza della linea di incisione**.

La lunghezza focale definisce anche la profondità di fuoco, ovvero la distanza su cui il fascio è considerato focalizzato. La profondità di campo viene utilizzata per definire la differenza di planarità accettabile su un pezzo per un'incisione uniforme.

## **TROVARE LE LUNGHEZZE FOCALI DISPONIBILI PER LA VOSTRA MACCHINA**

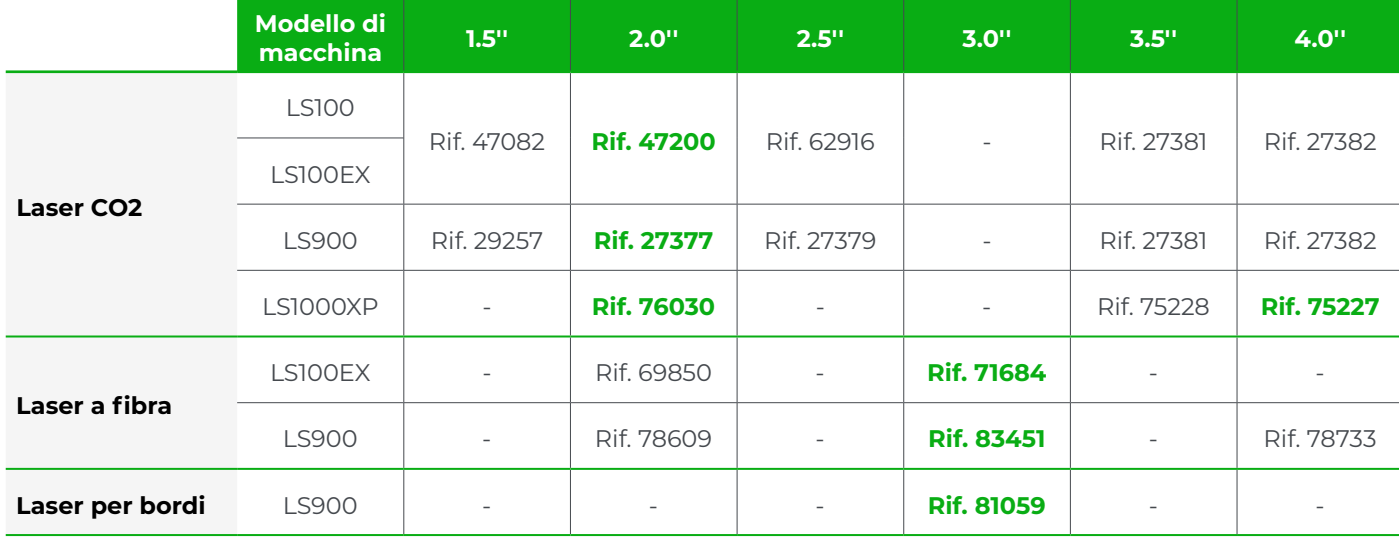

*(I riferimenti verdi indicano le lenti fornite con la macchina)*

#### **LA NOSTRA PRINCIPALE LENTE LASER**

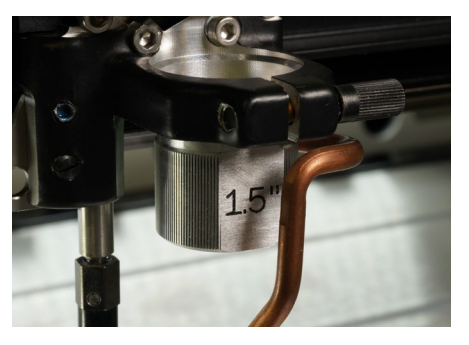

Obiettivo 1,5'' **Precisione e nitidezza**

**Perfetto per:** incisioni di precisione, timbri a inchiostro dettagliati, taglio di precisione su materiali sottili, foto e logotipi ad alta risoluzione (> 800DPI)

**Non adatto per:** taglio di materiali spessi (> 3 mm) e grandi aree di incisione

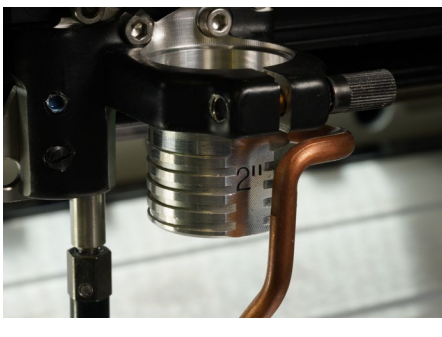

Obiettivo 2.0'' **Multiuso**

**Perfetto per:** incisione e taglio di materiali plastici a 2 strati, incisione di lettere (altezza > 1 mm) e foto e logotipi a media risoluzione (< 500DPI)

**Non adatto per:** incisione di precisione o taglio di materiali spessi (> 8 mm)

#### **Proprietà del raggio laser**

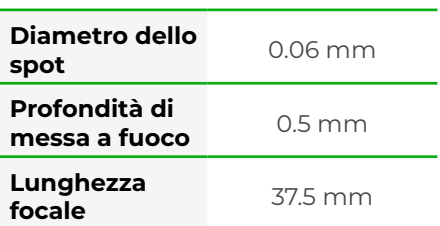

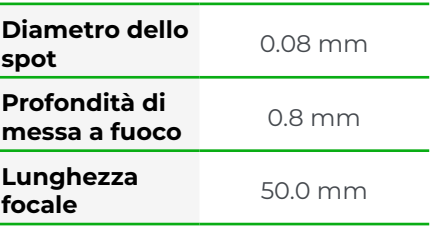

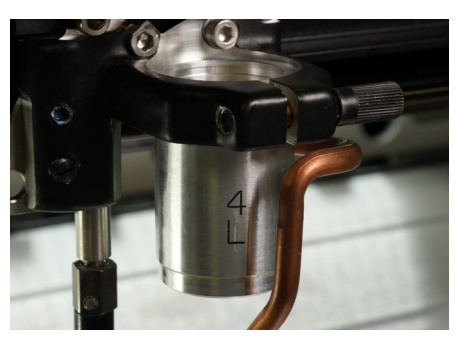

Obiettivo 4.0'' **Taglio spesso e incisione veloce**

**Perfetto per:** taglio di materiali spessi (> 8 mm), incisione di grandi caratteri o aree estese, incisione di oggetti con superfici cave o irregolari, o disegni a basso dettaglio (< 200DPI)

**Svantaggi:** Incisione a bassa risoluzione e linee di taglio ampie

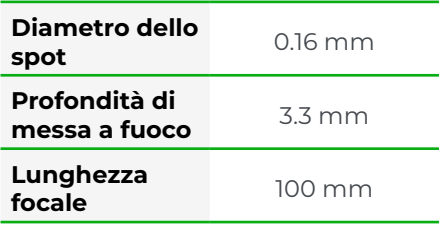

#### **CONFRONTO TRA INCISIONE E TAGLIO**

Di seguito sono riportati esempi comparativi delle nostre 3 lenti focali principali. Incisione del legno ultradettagliata e taglio dell'acrilico da 10 mm.

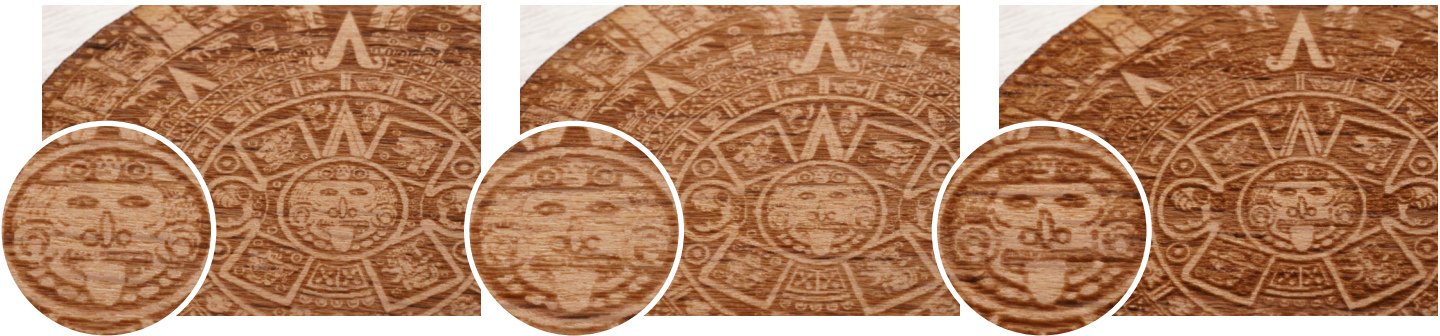

L'incisione più dettagliata e accurata Un bel risultato, ma mancano alcuni

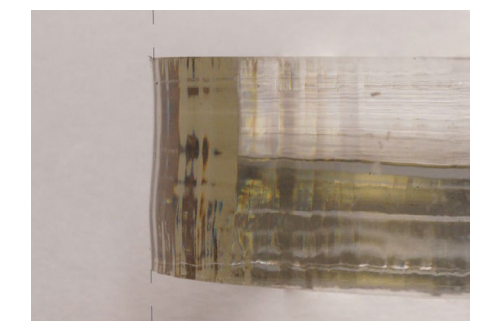

1.incisione della lente da 5 2.0'' incisione 4.0'' incisione piccoli dettagli

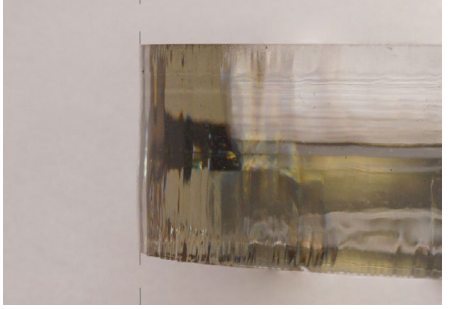

1.taglio da 5 2.taglio 0 2.taglio 0 4.taglio 0 Un taglio a forma di onda Tagliente leggermente angolato Un taglio totalmente rettilineo

Un'incisione approssimativa che sembra sfocata

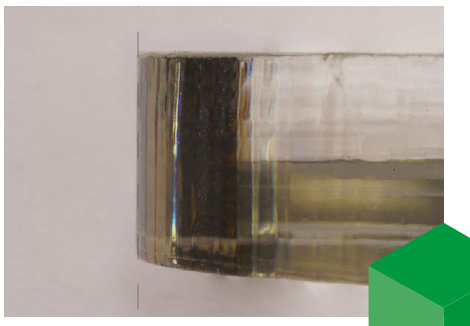

## **COME CALIBRARE LA MACCHINA SUL NUOVO OBIETTIVO?**

Seguire questi semplici passaggi per sostituire la lente laser e ricalibrare la lunghezza focale automatica della macchina.

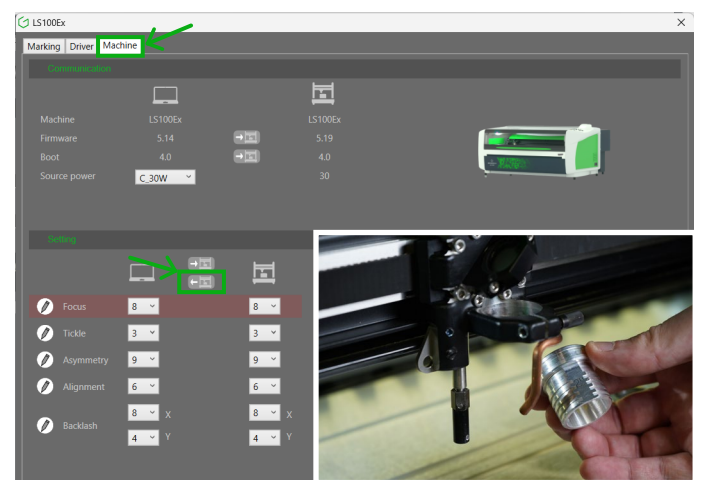

Salvare la configurazione attuale

Iniziare ad aprire l'interfaccia del driver aprendo le preferenze di stampa della macchina sul computer. Nella scheda "macchina" , eseguire il backup delle impostazioni correnti facendo clic sul pulsante "Invia al computer" . Quindi, svitare la vite in feltro per rimuovere l'obiettivo attuale e applicare il nuovo obiettivo al suo posto.

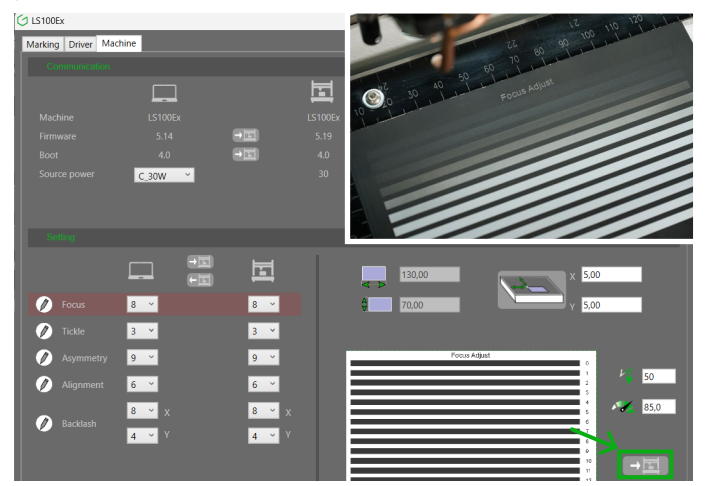

Eseguire il test di calibrazione nel driver

Calibrate perfettamente la vostra macchina sulla nuova lunghezza focale lanciando il lavoro di calibrazione tramite l'interfaccia del driver. Preparate una lastra di alluminio anodizzato ed eseguite il lavoro! La macchina inciderà 13 linee.

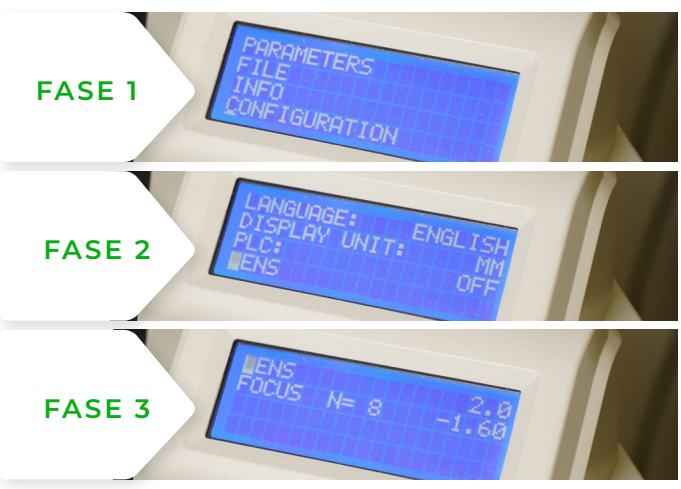

#### 2. Modificare le impostazioni della macchina

Nei menu della macchina (tasto X), selezionare "Configurazione", quindi "Obiettivo" e indicare la lunghezza focale del nuovo obiettivo.

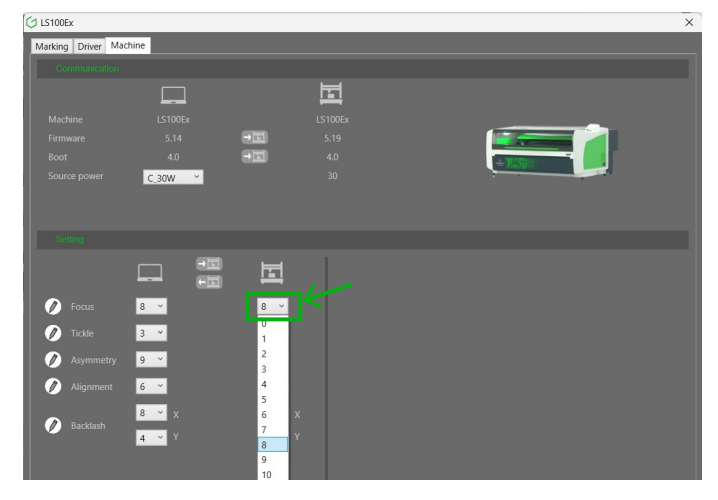

#### Selezionare la calibrazione migliore

Infine, nel campo "Focus" dell'interfaccia del driver, selezionare il numero della linea di incisione che si ritiene migliore. La macchina è ora perfettamente calibrata sulla nuova lente focale!

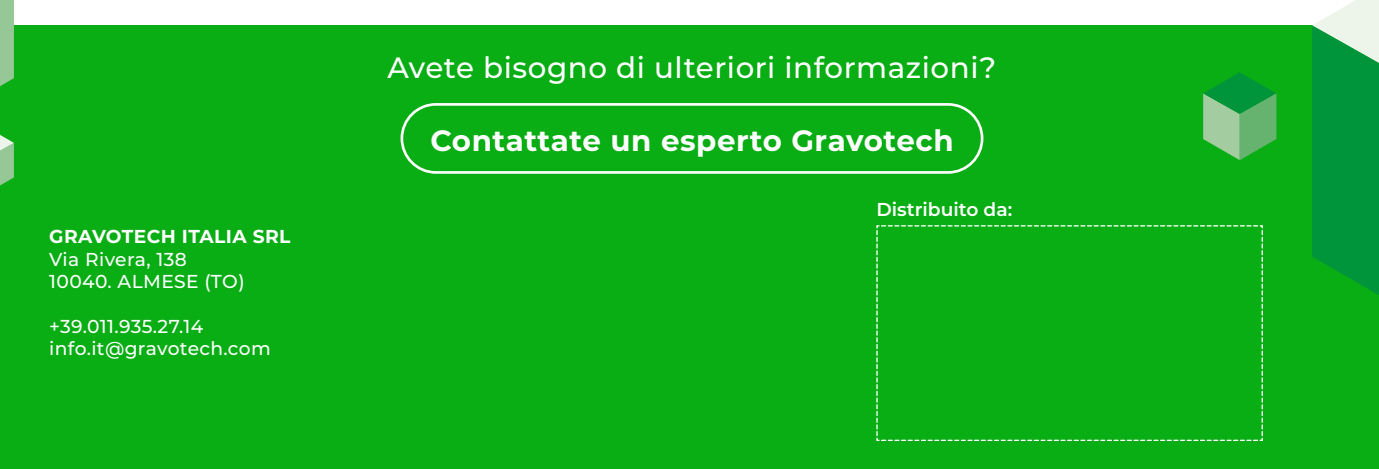

Gravotech-laser-lenses-guide-01-2024-it-IT. The information, photos and illustrations contained in this document are non-binding and may be modified without notice. This document is not contractual. Gravograph™, Gravotech™, Technifor™, WeLase™, Gravostyle™ and Dedicace™ are trademarks used, deposited or registered by a any of the Gravotech Grou

gravoutech Marking - 466 rue des Mercières - Z.I. Périca - 69140 Rillieux-la-Pape - France. Société par Actions Simplifiée with capital of €11,531,016 - SIREN : 334 818 515 RCS<br>Ch Marking - 466 rue des Mercières - Z.I. Pé Lyon.